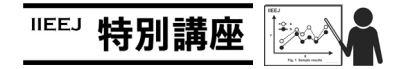

# MS Word による論文執筆講座(第 4 回)

森谷 友昭(編集幹事 東京電機大学)

## Guide for Writing Papers Using MS Word (the 4th)

Tomoaki MORIYA (Tokyo Denki University)

本学会では、論文の執筆フォーマットとして Tex と(MS) Word を用意している.Word は Windows 環境では長年に渡り 使用されている定番の文書作成ソフトである.しかしながら 論文のように与えられたフォーマットに沿った文書を作成し たい際に思い通り扱えない場合も多い.本連載では論文執筆 の際覚えておくと便利な Word の操作を、毎回ピンポイント に紹介している.ちなみに本連載自体も Word にて執筆され ている.

今回のテーマ: 怪奇現象(消えない改行,ページ) への対応方法

まずは、図1に示すように、文中に不要な改行があったと する. 文章と図だけではわからないが、実はこの改行は Backspace で消そうとしても消すことができない. なんとも 奇怪であり,また何とかして消そうとしても消すことができ ずイライラさせられる.

原因から言ってしまうと、これは本講座第 1回で触れた, 図表の固定を行う場合に高い確率で発生する. 詳しいメカニ ズムは私にはわからないが,大体の推測では次のような手順 で起きる.まず,図表を文中に配置する.そして論文の体裁 を整えるため,本講座第 1 回で触れた方法を使用し,図表を ページの四隅いずれかに移動し,固定する.このとき,図表 は移動するのだが,最初の位置にあった改行が一緒に移動せ ず残ってしまうのである. これは図 2 に示すように、不要な 改行付近を選択すると,離れた位置にある図表も選択される ことからもわかる.

この現象への対処方法は、「一旦図表のみを選択し、[切り 取り]後、不要な改行を削除し、図表を元に戻す」である(図 3).

またこれと同じメカニズムで起きていると考えられるの が「改行のみ存在し,消すことができない空白ページ」であ る(今回再現することができなかったため画像はない).その ため,これもまた,消えない空白ページの直前にある図表を

ああああああああああああああああああああああああああああ ああああああああああああああああああああああああああああ あああああああああああああああああああああああああああ あああああああああああああああああああああああああああ ああああああああああああああああああああああああああああ あああああああああああああああああああああああああああ あああああああああああああああああああああああああああ ああああああああああああああああああ。

ああああああああああああああああああああああああ ああああああああああああああああああああああああああ ああああああああああああああああああああああああああ ああああああああああああああああああああああああああああ

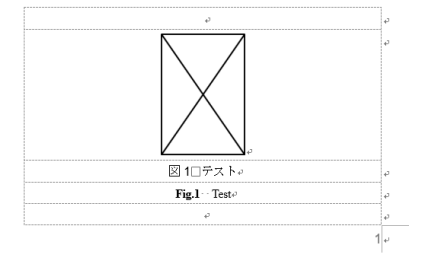

図1 不要な改行

#### **Fig.1** Disused line feed

あああああああああああああああああああああああああああ ああああああああああああああああああああああああああああ ああああああああああああああああああああああああああああ あああああああああああああああああああああああああああ ああああああああああああああああああああああああああああ ああああああああああああああああああああああああああああ ああああああああああああああああああああああああああああ ああああああああああああああああああ。

\_<br>あああああああああああああああああああああああああああ ああああああああああああああああああああああああああああ ああああああああああああああああああああああああああああ ああああああああああああああああああああああああああああ

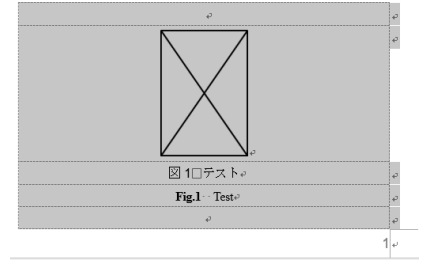

図2 選択された不要な改行

**Fig.2** Selected disused line feed

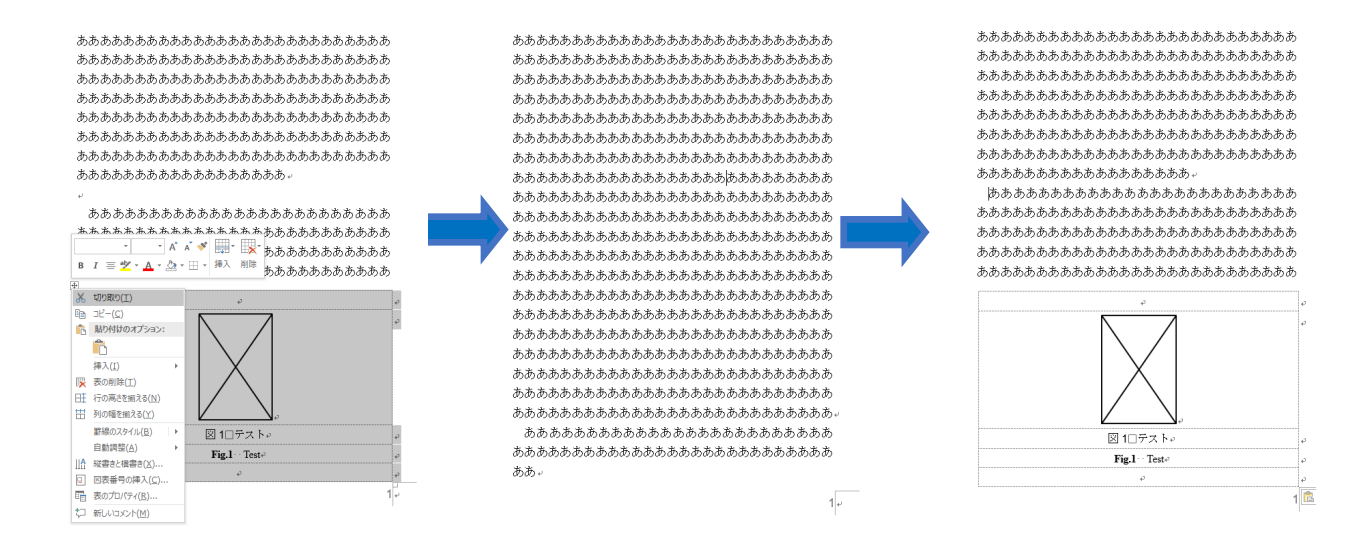

## 図3 不要な改行の削除

## **Fig.3** Deleting disused line feed

切り取り,不要な改行を削除することで,消えない空白ペー ジを削除できる可能性がある.

しかし,経験上のこととしか言えないが,どう頑張っても 消すことができない空白ページにも遭遇したことがある. そ んな場合は PDF ファイルへ変換し,空白ページを削除する方 が,いろいろと試行錯誤するよりは時間の短縮につながる.

また,こちらも経験上で,少々あいまいなアドバイスだが, Word において, Backspace による削除と, [切り取り]を使っ た削除は実行後に挙動が色々と異なる.何か消えないものが ある場合は Backspace でなく[切り取り]を使ってみると,問 題が解決することがあるかもしれない.

会員.本学会編集幹事.

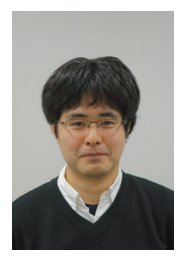

森 谷 友 昭 (正会員) 2007 年 東京電機大学大学院先端科学技術 研究科情報通信メディア工学専攻博士課程 入学,2010 年 同 修了. 同年 同大 未来科 学部情報メディア学科 助教,現在に至る. コンピュータグラフィックスの研究に従 事. ACM SIGGRAPH, 電子情報通信学会各